# 文献の入手方法

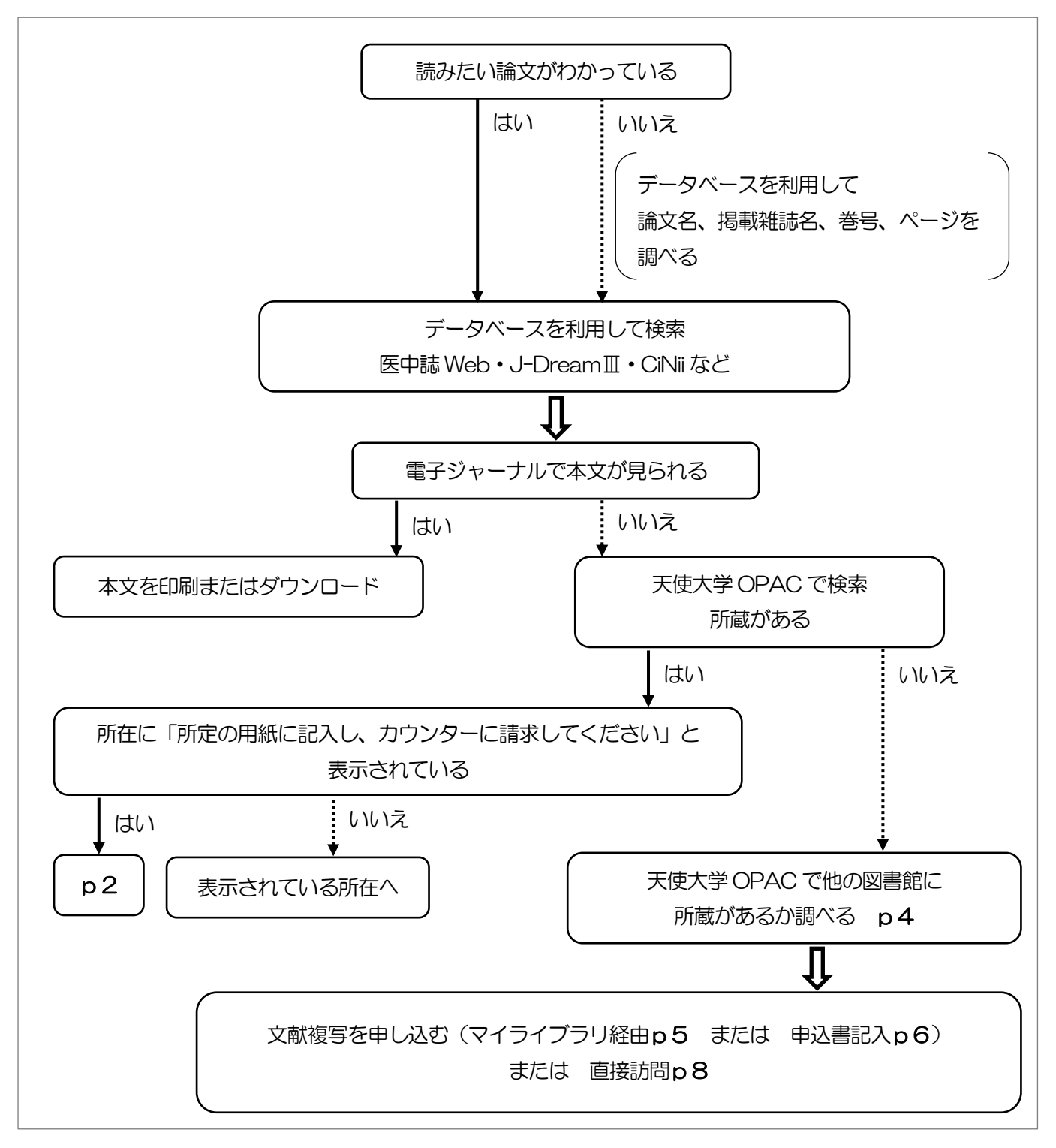

2017 年 天使大学図書館

# ●電子ジャーナルで本文が見られない場合

天使大学図書館OPACで検索し、所蔵の有無を調べます。所蔵があれば、検索結果詳細画面 が表示されるので、所蔵している範囲[所蔵巻号][所蔵年]と、所蔵している場所[所在]の情報 が確認できます。

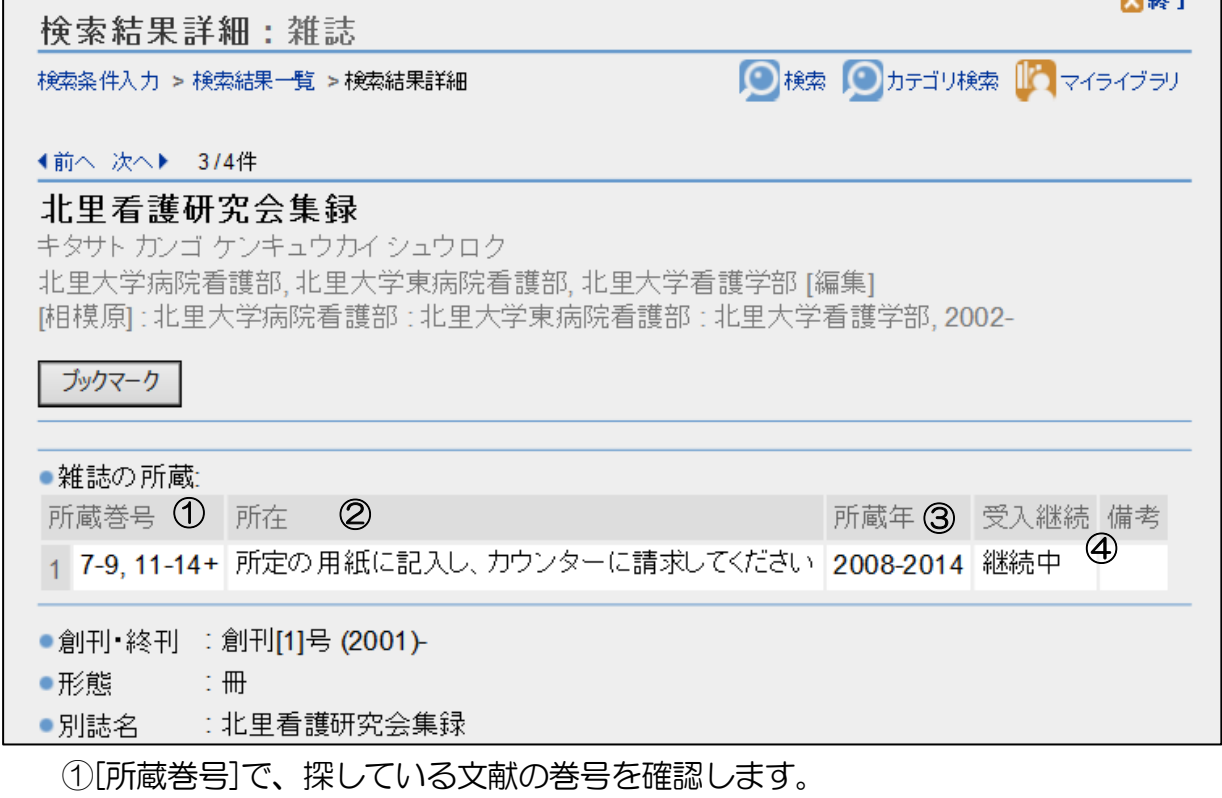

②「所在」が、「所定の用紙に記入し、カウンターに請求してください」の場合は、「紀要等 閲覧申込用紙」に記入してカウンターに提出してください (申込書記入例→p3)。 [所在]に、「書庫1」「書庫 2」…等、所蔵している場所が示されている場合は、自分で 手に取ることができます。

③[所蔵年]は最初の年と最後の年なので、間の年の所蔵がない場合があります。 ④[受入継続]欄に「継続中」の表示が入っている場合は、受入れを継続しています。

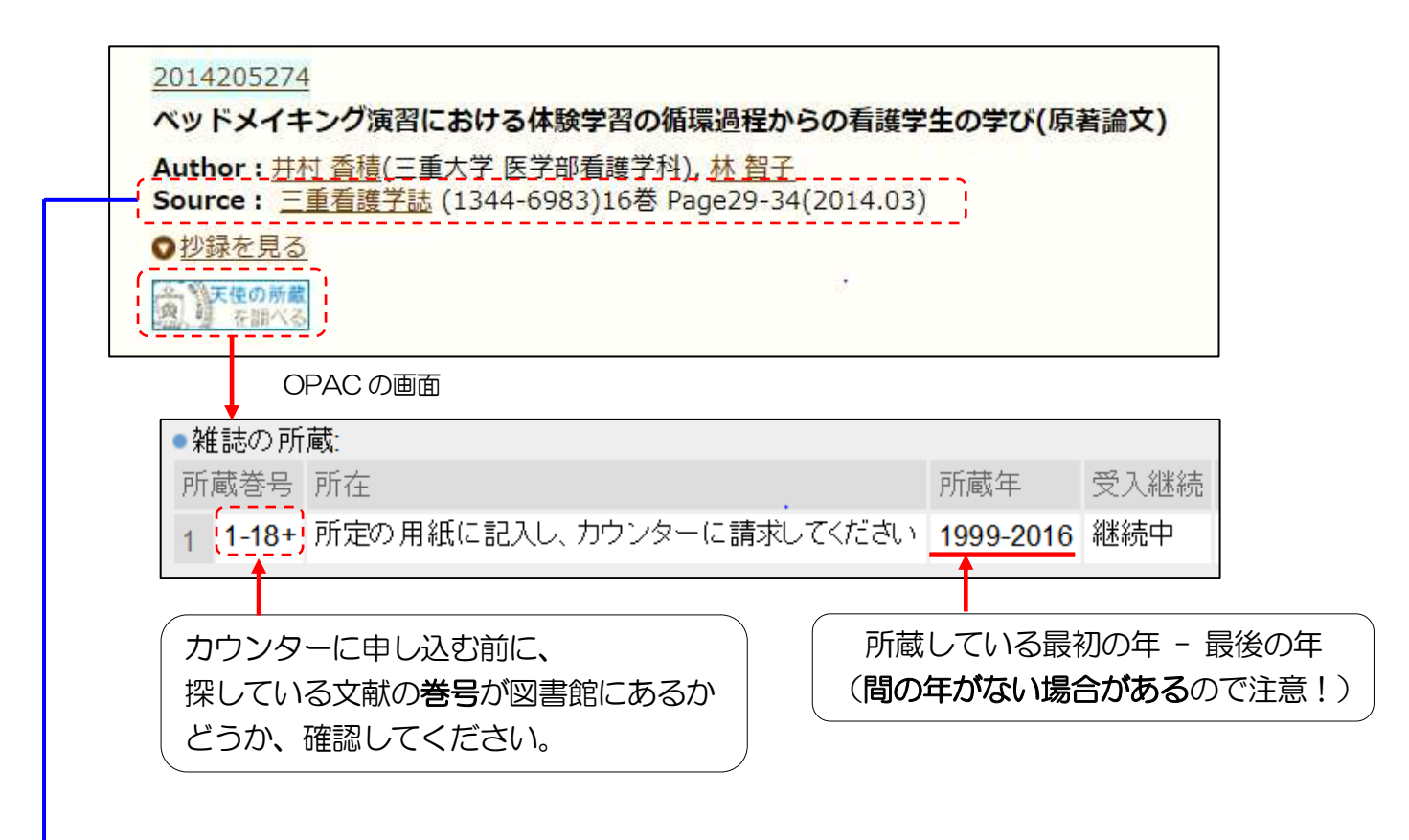

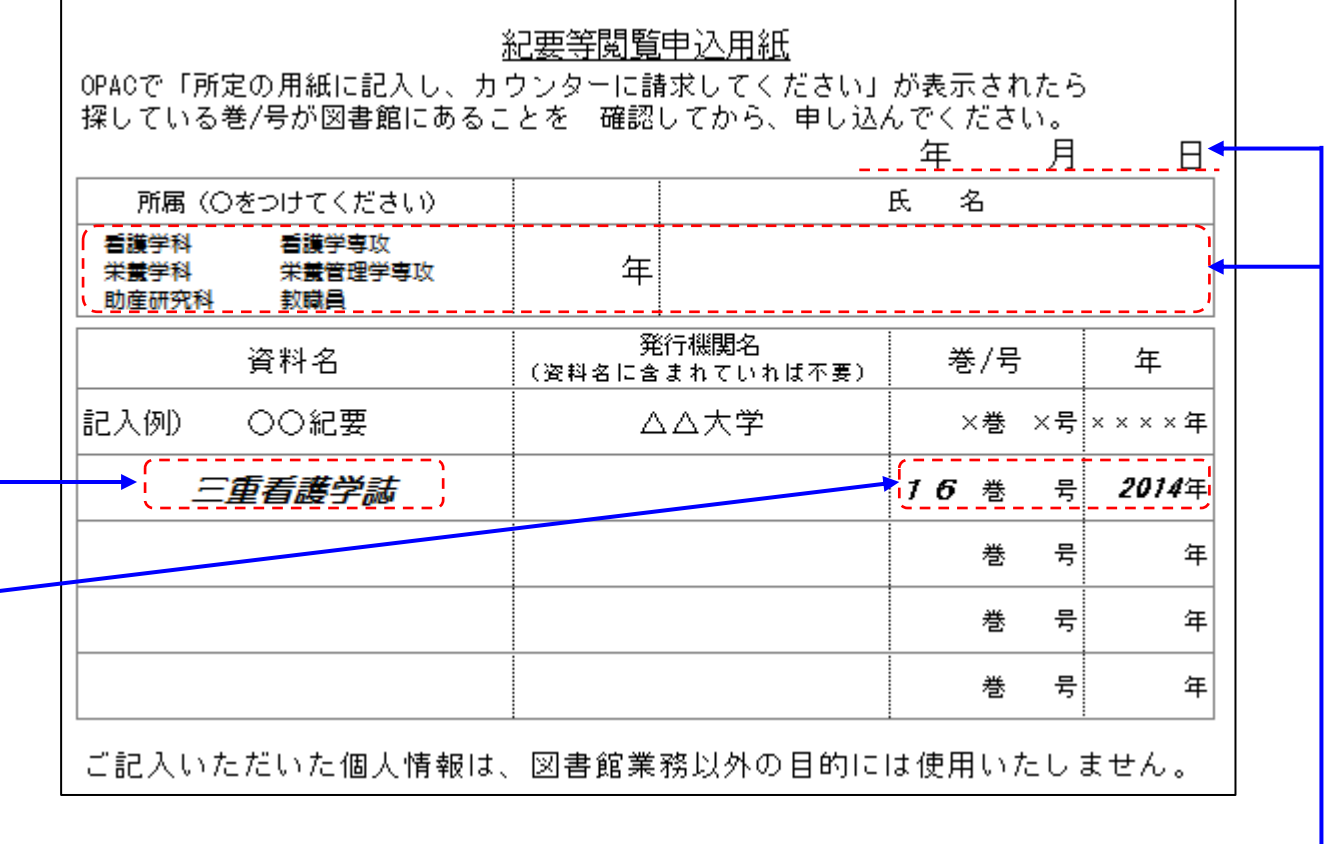

申込年月日、学科・学年・氏名を 忘れずに記入してください。

#### ●他機関の所蔵を調べる

天使大学図書館OPACで検索して所蔵がない場合は「指定した条件にあてはまる資料は ありません」と表示されます。

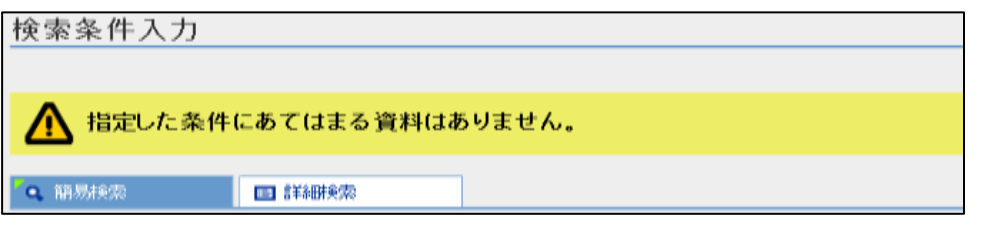

他大学・機関所蔵(CiNii Books)にチェックを入れて検索ボタンをクリックします。

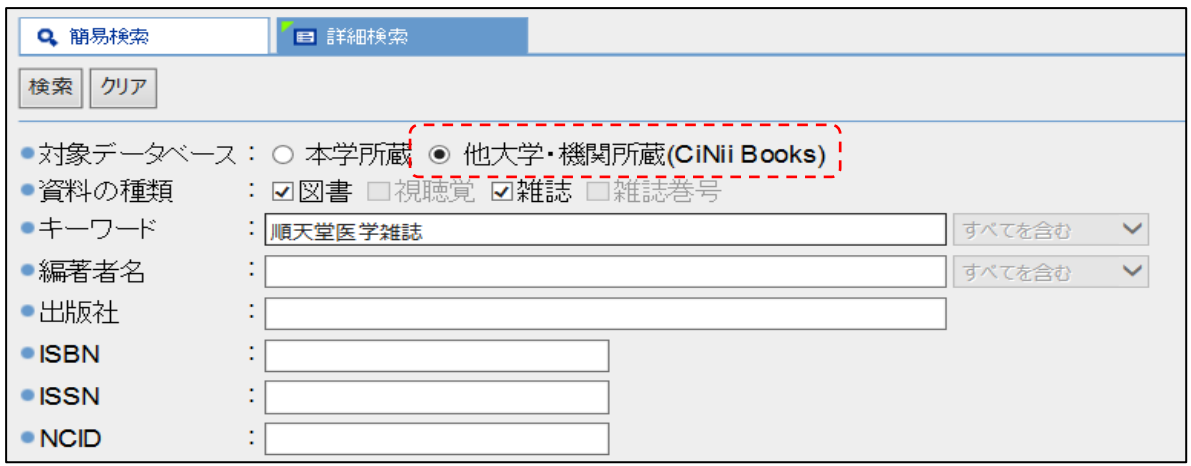

道内の所蔵館の情報が表示されます。すべての所蔵館の情報を見たい場合は「CiNii Books を 見る」をクリックします。

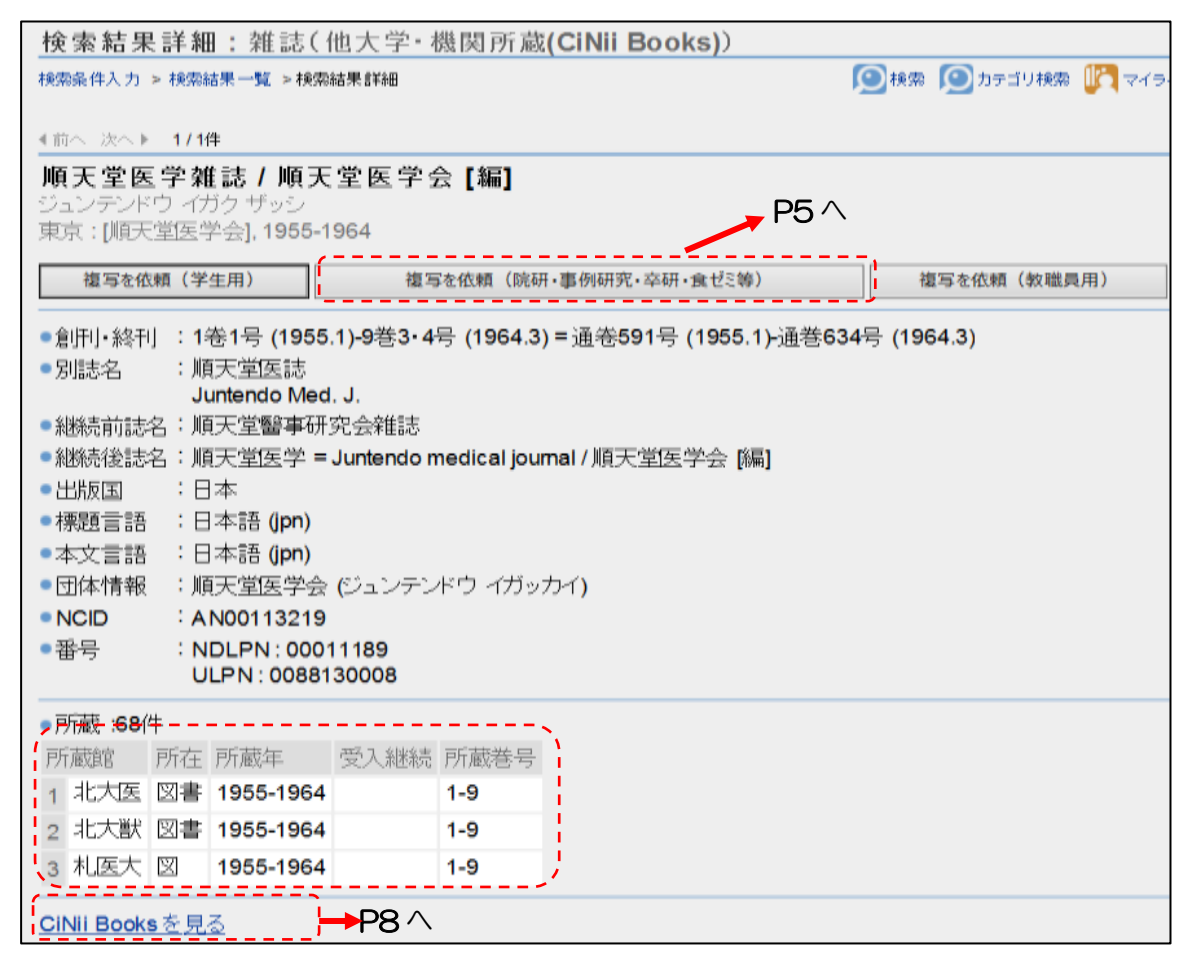

# ●複写物を取り寄せる

マイライブラリからログインして申し込むか、「文献複写申込書」に記入してカウンターに提 出してください。複写料金・手数料・送料等の実費がかかります。届くまでに7日~10日程 度かかるので、余裕をもって申し込むようにしてください。依頼をかけた文献のキャンセルは できませんのでご注意ください。

## マイライブラリから申し込む

検索結果詳細画面の「複写を依頼」をクリックすると、マイライブラリのログイン画面に移り ます。

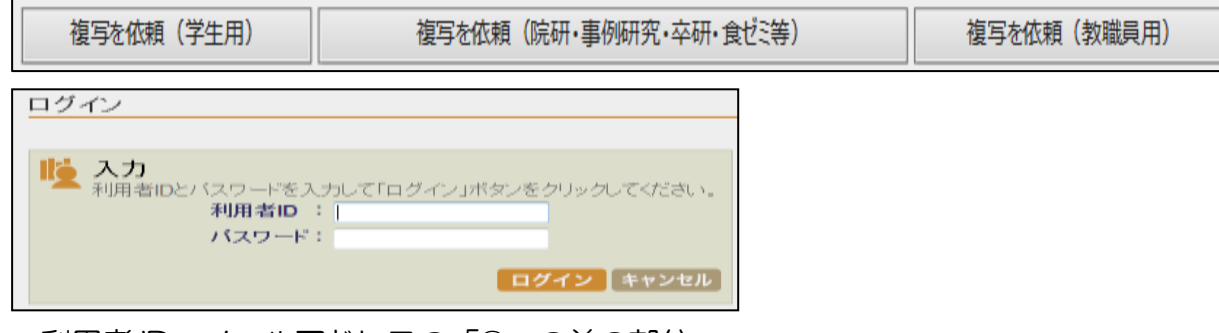

利用者 ID:メールアドレスの「@」の前の部分 パスワード:T-NAVIと同じ

※すでにマイライブラリにログインしている場合は、この画面は表示されません。

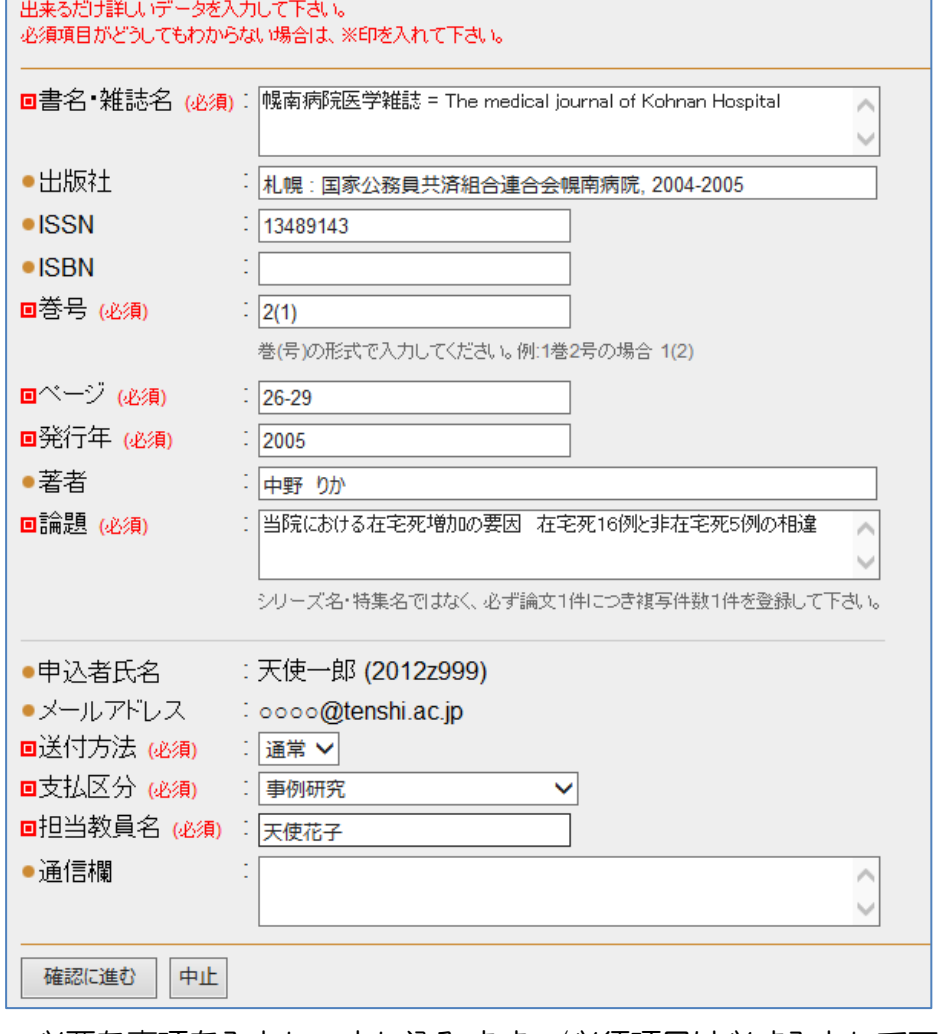

必要な事項を入力し、申し込みます。(必須項目は必ず入力して下さい。)

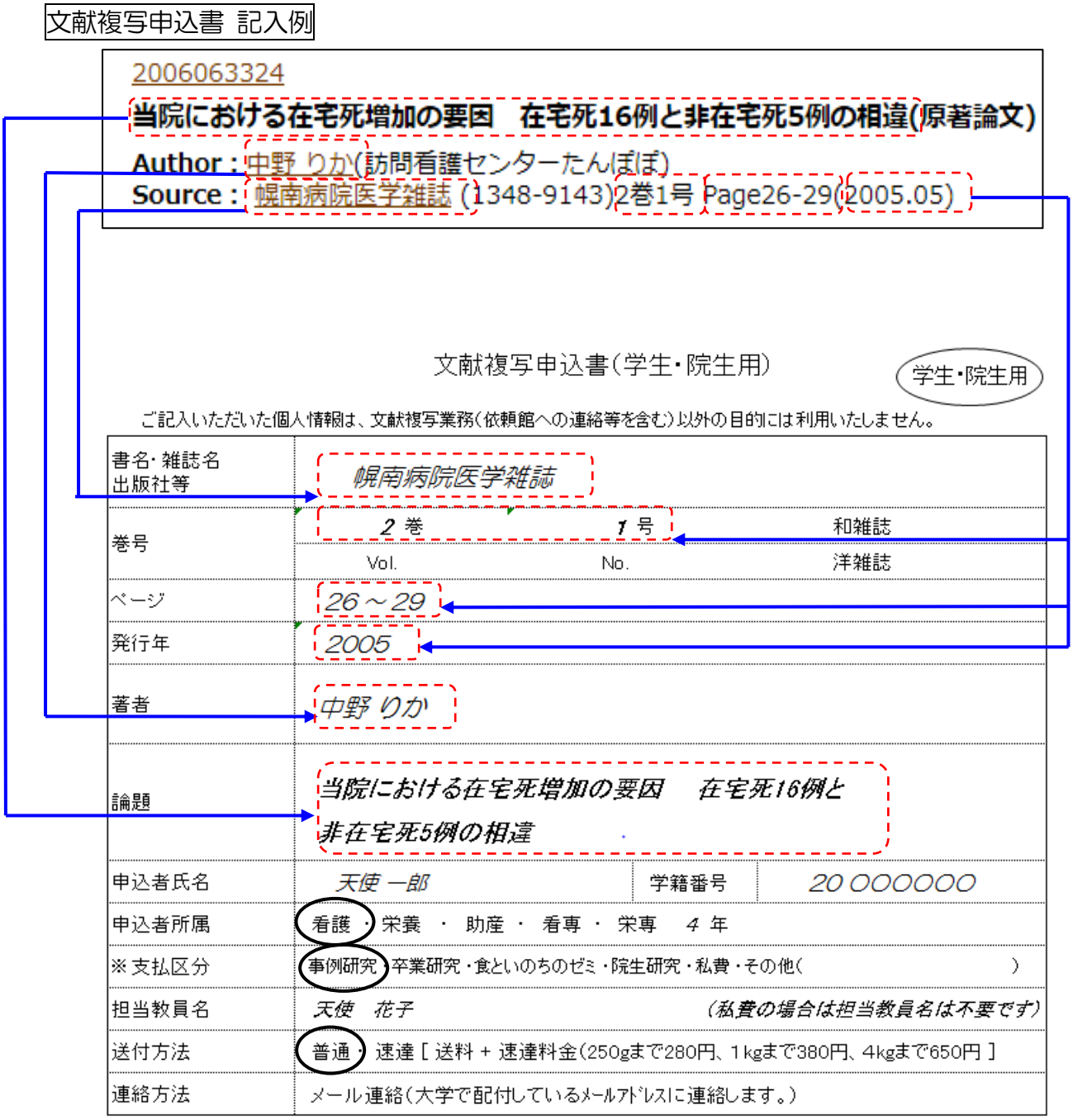

申込者氏名、学籍番号、学年を忘れずに記入してください。

事例研究・卒業研究・院生研究費など、費用が大学側(研究室)負担になる場合は、 担当教員名を必ず記入してください。

申込者所属と、送付方法の欄は、該当するものを○で囲んでください。

他館への文献複写依頼をするときの目安にしてください。

- ・図書館によって、1枚約 10 円~約 80 円まで、複写料金に差があります。 申込者が依頼する図書館を指定することはできません。 できるだけ料金の安い図書館に依頼しています。
- ・相手の図書館に送付方法(郵便物・ゆうメール・宅配便)の指定をすることはできませんの で、実際に文献が到着するまでは、正確な料金はわかりません。
- ・速達で依頼されると、通常料金に速達料金が上乗せされます。 国内にある文献の複写でしたら、普通扱いでも速達扱いでも、到着日にあまり差がありませ んので、普通扱いをおすすめします。

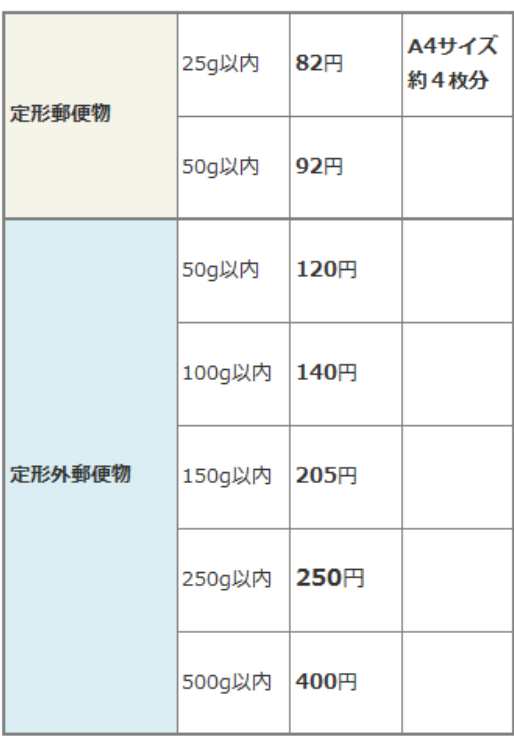

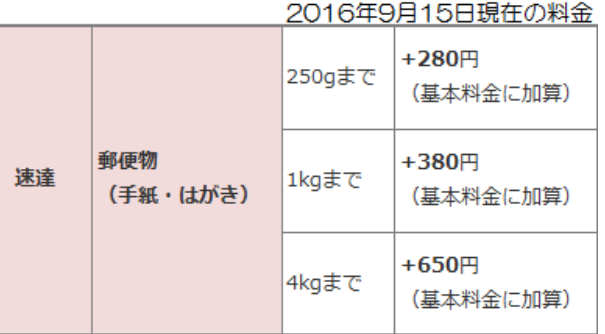

## ●他の所蔵館を訪問して閲覧する

「CiNii Books を見る」をクリックします。

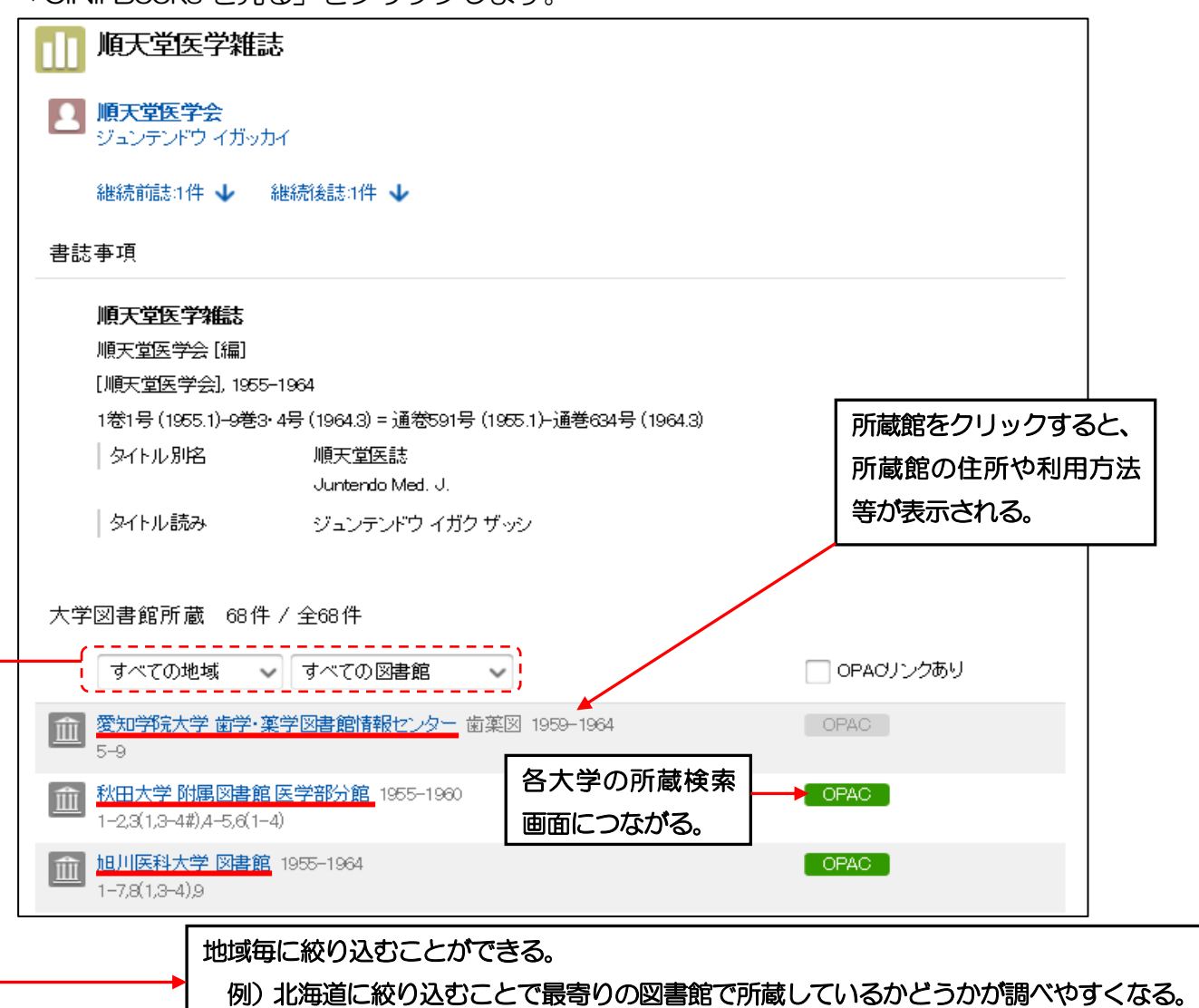

- 1. 紹介状が不要な図書館
	- •「北海道地区大学図書館相互利用サービス加盟館」 基本的には学生証のみで利用できますが、図書館によっては顔写真が必要な場合もあ ります。詳細は館内ポスターで確認するか、図書館HPの左側の

dilite. ● 北海道地区大学図書館<br>● 相互利用サービス おような をクリックして確認してください。

・「北海道大学」

 本館・北図書館:北海道地区大学図書館相互利用サービス加盟館 各学部の図書館(室):事前に問い合わせが必要

2.紹介状が必要な図書館

「他館利用紹介状申込書」に記入し、カウンターに提出してください。(紹介状の交付 には半日ほどかかるので注意)。訪問する際は紹介状と学生証を持参します。

訪問する前に、各図書館の利用方法・開館スケジュール・開館時間等を必ず確認してください。